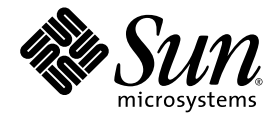

# Sun<sup>™</sup> Secure Application Switch-Release Notes for v3.2.1

Sun Microsystems, Inc. www.sun.com

Part No. 819-6643-12 August 2007, Revision A

Submit comments about this document at: <http://www.sun.com/hwdocs/feedback>

Copyright 2007 Sun Microsystems, Inc., 4150 Network Circle, Santa Clara, California 95054, U.S.A. All rights reserved.

Sun Microsystems, Inc. has intellectual property rights relating to technology embodied in the product that is described in this document. In particular, and without limitation, these intellectual property rights may include one or more of the U.S. patents listed at [http://www.sun.com/patents and one or more additional patents or pending patent applications in the U.S. and in other countries.](http://www.sun.com/patents)

U.S. Government Rights - Commercial software. Government users are subject to the Sun Microsystems, Inc. standard license agreement and applicable provisions of the FAR and its supplements.

This distribution may include materials developed by third parties.

[Regular expression support is provided by the PCRE library package, which is open source software, written by Philip Hazel, and copyright by](ftp://ftp.csx.cam.ac.uk/pub/software/programming/pcre) [the University of Cambridge, England -](ftp://ftp.csx.cam.ac.uk/pub/software/programming/pcre) [ftp://ftp.csx.cam.ac.uk/pub/software/programming/pcre.](http://www.sun.com/patents)

Parts of the product may be derived from Berkeley BSD systems, licensed from the University of California. UNIX is a registered trademark in the U.S. and in other countries, exclusively licensed through X/Open Company, Ltd.

Sun, Sun Microsystems and the Sun logo are trademarks or registered trademarks of Sun Microsystems, Inc. in the U.S. and other countries.

Products covered by and information contained in this service manual are controlled by U.S. Export Control laws and may be subject to the export or import laws in other countries. Nuclear, missile, chemical biological weapons or nuclear maritime end uses or end users, whether<br>direct or indirect, are strictly prohibited. Export or reexport to countries subjec

DOCUMENTATION IS PROVIDED "AS IS" AND ALL EXPRESS OR IMPLIED CONDITIONS, REPRESENTATIONS AND WARRANTIES, INCLUDING ANY IMPLIED WARRANTY OF MERCHANTABILITY, FITNESS FOR A PARTICULAR PURPOSE OR NON-INFRINGEMENT, ARE DISCLAIMED, EXCEPT TO THE EXTENT THAT SUCH DISCLAIMERS ARE HELD TO BE LEGALLY INVALID.

Copyright 2007 Sun Microsystems, Inc., 4150 Network Circle, Santa Clara, Californie 95054, Etats-Unis. Tous droits réservés.

Sun Microsystems, Inc. détient les droits de propriété intellectuels relatifs à la technologie incorporée dans le produit qui est décrit dans ce document. En particulier, et ce sans limitation, ces droits de propriété intellectuelle peuvent inclure un ou plus des brevets américains listés à l'adresse [http://www.sun.com/patents et un ou les brevets supplémentaires ou les applications de brevet en attente aux Etats - Unis et dans les](http://www.sun.com/patents) [autres pays.](http://www.sun.com/patents)

Cette distribution peut comprendre des composants développés par des tierces parties.

Des parties de ce produit pourront être dérivées des systèmes Berkeley BSD licenciés par l'Université de Californie. UNIX est une marque déposée aux Etats-Unis et dans d'autres pays et licenciée exclusivement par X/Open Company, Ltd.

Sun, Sun Microsystems et le logo Sun sont des marques de fabrique ou des marques déposées de Sun Microsystems, Inc. aux Etats-Unis et dans d'autres pays.

Les produits qui font l'objet de ce manuel d'entretien et les informations qu'il contient sont regis par la legislation americaine en matiere de controle des exportations et peuvent etre soumis au droit d'autres pays dans le domaine des exportations et importations. Les utilisations finales, ou utilisateurs finaux, pour des armes nucleaires, des missiles, des armes biologiques et chimiques ou du nucleaire maritime, directement ou indirectement, sont strictement interdites. Les exportations ou reexportations vers des pays sous embargo des Etats-Unis, ou vers des entites figurant sur les listes d'exclusion d'exportation americaines, y compris, mais de maniere non exclusive, la liste de personnes qui font objet d'un ordre de ne pas participer, d'une facon directe ou indirecte, aux exportations des produits ou des services qui sont regi par la legislation americaine en matiere de controle des exportations et la liste de ressortissants specifiquement designes, sont rigoureusement interdites.

LA DOCUMENTATION EST FOURNIE "EN L'ETAT" ET TOUTES AUTRES CONDITIONS, DECLARATIONS ET GARANTIES EXPRESSES OU TACITES SONT FORMELLEMENT EXCLUES, DANS LA MESURE AUTORISEE PAR LA LOI APPLICABLE, Y COMPRIS NOTAMMENT TOUTE GARANTIE IMPLICITE RELATIVE A LA QUALITE MARCHANDE, A L'APTITUDE A UNE UTILISATION PARTICULIERE OU A L'ABSENCE DE CONTREFACON.

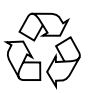

Please Recycle

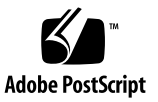

## Contents

[Product Web Page](#page-12-0) 1 [Related Documentation 2](#page-13-0) [How to Obtain Updates From Sun](#page-13-1) 2 [Contacting Sun Technical Support](#page-14-0) 3 [Sun Welcomes Your Comments 3](#page-14-1) [New Features in This Release](#page-14-2) 3 [Configuration Synchronization 4](#page-15-0) [Behavior Change: Show runningConfig saveToFile Command 4](#page-15-1) [Behavior Change: Show switchservices chassis cpuLoad Command 4](#page-15-2) [Behavior Change: Default vRouter for Virtual Services 4](#page-15-3) [Long-Lived Sessions](#page-15-4) 4 [SNAT Active Standby Behavior in Redundant Configuration](#page-16-0) 5 [Outgoing DNAT IP Address Is the Same as Virtual Service IP Address](#page-16-1) 5 [Auto Dump](#page-16-2) 5 [Supported Hardware 5](#page-16-3) [Transceivers 6](#page-17-0) [Software Information](#page-17-1) 6 [Migrating From Software Version 2.0 to Version 3.2.1](#page-18-0) 7 [Archiving a Version 2.0 Configuration](#page-18-1) 7

[Installing Version 3.2.1 Software](#page-19-0) 8 [Importing a Version 2.0 Configuration 8](#page-19-1) [Migrating From Software Version 3.0 or 3.1 to Version 3.2.1 1](#page-24-0)3 [Configuration Modification](#page-24-1) 13 [Installing Version 3.2.1 Software](#page-25-0) 14 [Importing a Version 3.0 or 3.1 Configuration](#page-26-0) 15 [System Management 1](#page-27-0)6 [Command-line Interface \(CLI\)](#page-28-0) 17 [Web Interface](#page-28-1) 17 [SNMP 1](#page-28-2)7 [Supported Operating Systems and Web Browsers 1](#page-29-0)8 [Operating Systems and Web Browsers 1](#page-29-1)8 [Flash Software 1](#page-29-2)8 [Known Issues With This Release 1](#page-30-0)9 [ACLs 1](#page-30-1)9 [ARP 1](#page-30-2)9 [Configuration 2](#page-31-0)0 [Firewall Load Balancing](#page-31-1) 20 [FTP 2](#page-31-2)0 [Health Checks 2](#page-31-3)0 [Load Balancing](#page-32-0) 21 [Ports](#page-32-1) 21 [RealService 2](#page-32-2)1 [Routing](#page-33-0) 22 [Traceroute and InterRealm Routing \(IRR\) 2](#page-33-1)2 [Web Interface](#page-33-2) 22 [Configuration Scaling 2](#page-34-0)3 [Management](#page-34-1) 23

[Virtualization](#page-34-2) 23 L<sub>2</sub> to L<sub>3</sub> Scale 23 [Load Balance Configuration](#page-35-0) 24

[Documentation Updates](#page-35-1) 24

[Configuration and Implementation Guide and Getting Started Guides \(Translated](#page-36-0) [Versions\) 2](#page-36-0)5

# Regulatory Compliance Statements

Your Sun product is marked to indicate its compliance class:

- Federal Communications Commission (FCC) USA
- Industry Canada Equipment Standard for Digital Equipment (ICES-003) Canada
- Voluntary Control Council for Interference (VCCI) Japan
- Bureau of Standards Metrology and Inspection (BSMI) Taiwan

Please read the appropriate section that corresponds to the marking on your Sun product before attempting to install the product.

### FCC Class A Notice

This device complies with Part 15 of the FCC Rules. Operation is subject to the following two conditions:

- 1. This device may not cause harmful interference.
- 2. This device must accept any interference received, including interference that may cause undesired operation.

**Note:** This equipment has been tested and found to comply with the limits for a Class A digital device, pursuant to Part 15 of the FCC Rules. These limits are designed to provide reasonable protection against harmful interference when the equipment is operated in a commercial environment. This equipment generates, uses, and can radiate radio frequency energy, and if it is not installed and used in accordance with the instruction manual, it may cause harmful interference to radio communications. Operation of this equipment in a residential area is likely to cause harmful interference, in which case the user will be required to correct the interference at his own expense.

**Modifications:** Any modifications made to this device that are not approved by Sun Microsystems, Inc. may void the authority granted to the user by the FCC to operate this equipment.

### ICES-003 Class A Notice - Avis NMB-003, Classe A

This Class A digital apparatus complies with Canadian ICES-003.

Cet appareil numérique de la classe A est conforme à la norme NMB-003 du Canada.

### VCCI 基準について

#### クラス A VCCI 基準について

クラスAVCCIの表示があるワークステーションおよびオプション製品は、クラスA情報技 術装置です。これらの製品には、下記の項目が該当します。

この装置は、情報処理装置等電波障害自主規制協議会(VCCI)の基準に基づくクラス A情報技術装置です。この装置を家庭環境で使用すると電波妨害を引き起こすことが あります。この場合には使用者が適切な対策を講ずるよう要求されることがあります。

### BSMI Class A Notice

The following statement is applicable to products shipped to Taiwan and marked as Class A on the product compliance label.

### GOST-R Certification Mark

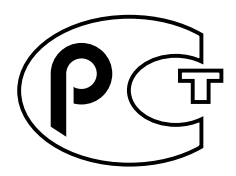

## Declaration of Conformity

Compliance Model Number: N1216 and N1400

Product Name: Sun Secure Application Switch N1216 (N1216, N1216V) N1400 (N1000, N1400V)

### **EMC**

USA—FCC Class A

This equipment complies with Part 15 of the FCC Rules. Operation is subject to the following two conditions:

- 1. This equipment may not cause harmful interference.
- 2. This equipment must accept any interference that may cause undesired operation.

### **European Union**

This equipment complies with the following requirements of the EMC Directive 89/336/EEC:

*As Telecommunication Network Equipment (TNE) in both Telecom Centers and Other Than Telecom Centers per (as applicable):*

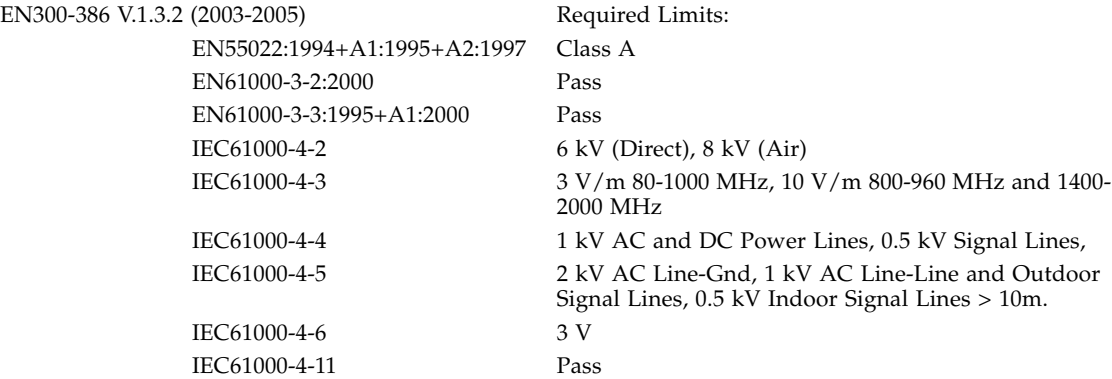

*As Information Technology Equipment (ITE) Class A per (as applicable):*

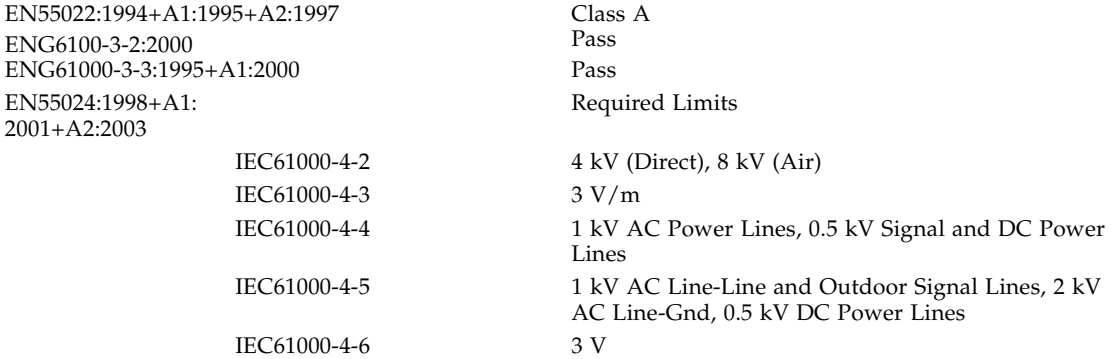

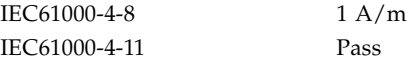

### **Safety**

*This equipment complies with the following requirements of the Low Voltage Directive 73/23/EEC:*

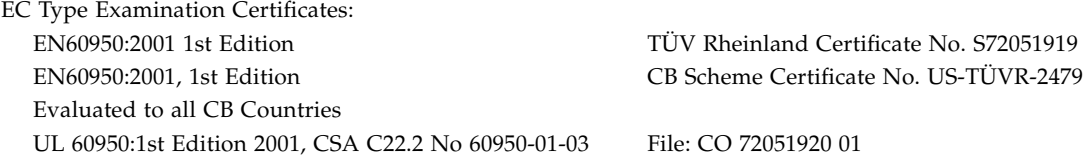

**Supplementary Information**: This product was tested and complies with all the requirements for the CE Mark.

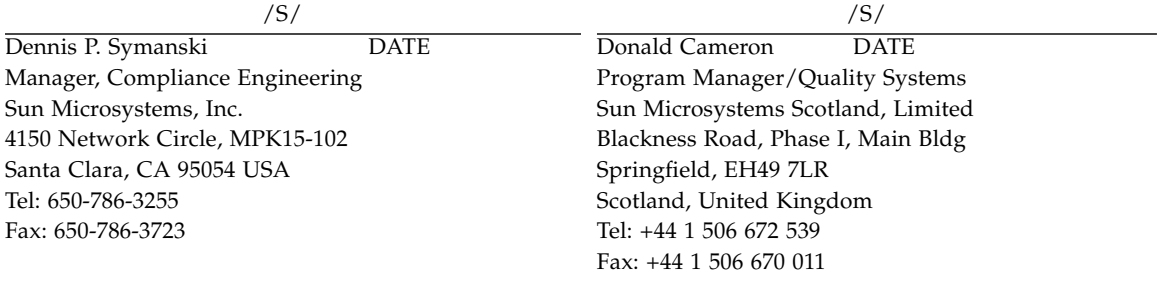

# Declaration of Conformity

Compliance Model Number: N2040; N2120

Product Name: Sun Secure Application Switch - N2000 Series

### **EMC**

USA—FCC Class A

This equipment complies with Part 15 of the FCC Rules. Operation is subject to the following two conditions:

- 1. This equipment may not cause harmful interference.
- 2. This equipment must accept any interference that may cause undesired operation.

### **European Union**

This equipment complies with the following requirements of the EMC Directive 89/336/EEC:

*As Telecommunication Network Equipment (TNE) in both Telecom Centers and Other Than Telecom Centers per (as applicable):*

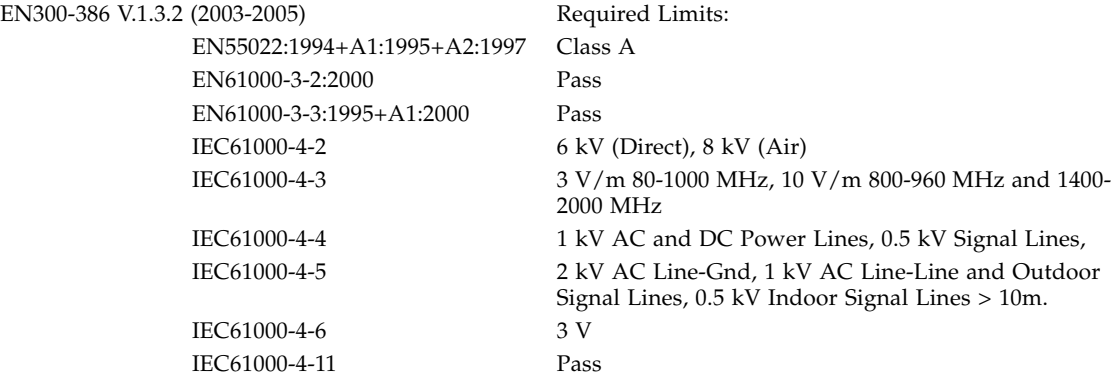

*As Information Technology Equipment (ITE) Class A per (as applicable):*

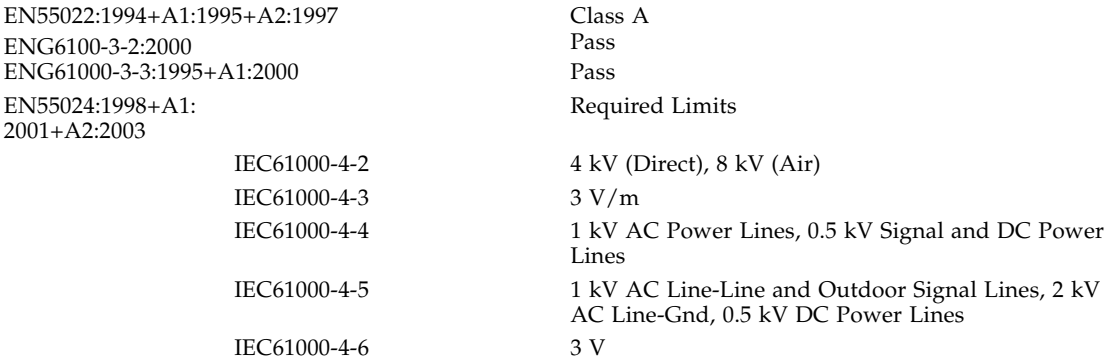

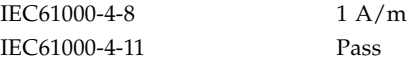

### **Safety**

*This equipment complies with the following requirements of the Low Voltage Directive 73/23/EEC:*

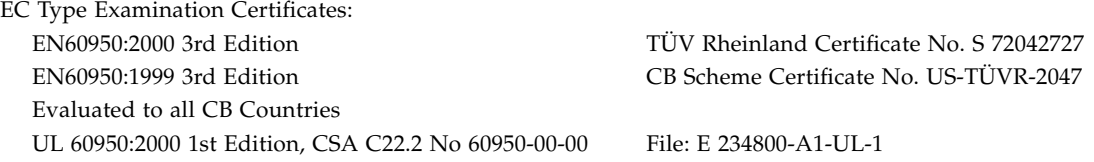

**Supplementary Information**: This product was tested and complies with all the requirements for the CE Mark.

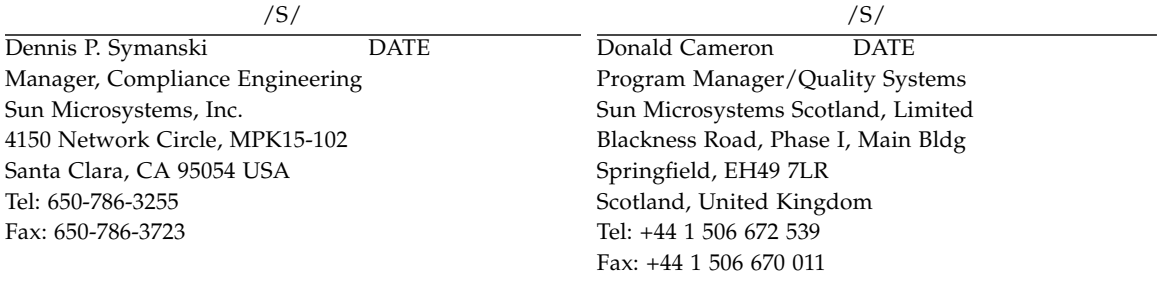

# Sun Secure Application Switch – Release Notes for v3.2.1

These Release Notes support the N1000 and N2000 Series. The *Sun Secure Application Switch – Release Notes for v3.2.1* contains the latest information and known issues for the Sun Secure Application Switch for version 3.2.1 software.

The Sun Secure Application Switch is an intelligent application switch that provides advanced Layer 3 to Layer 7 (L3 to L7) load balancing and advanced Secure Sockets Layer (SSL) acceleration with reencryption. The switch provides these services on a flexible, virtualized basis, within the convenience of a single enclosure, and with industry-leading speed, security, and availability.

The Sun Secure Application Switch includes the N1000 Series and the N2000 Series. The N1000 Series includes the N1216 and the N1400 switch. The N2000 Series includes the N2040 switch and the N2120 switch. When it is necessary to differentiate between the switches, the model numbers are used in this document.

# <span id="page-12-0"></span>Product Web Page

You can access updated product information, updated documentation, MIB information, and other relevant information about the Sun Secure Application Switch at the following URL:

[http://www.sun.com/products/networking/switches/](http://www.sun.com/products/networking/switches)

# <span id="page-13-0"></span>Related Documentation

The Sun Secure Application Switch documentation listed here is available online at:

[http://www.sun.com/products/networking/switches/](http://www.sun.com/products/networking/switches)

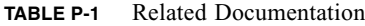

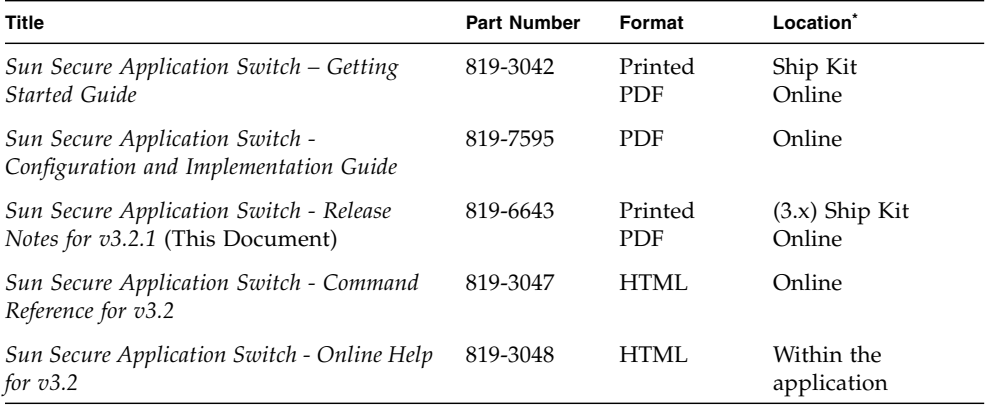

\* You can also order at no cost a Documentation CD (part number X3796A) that includes these documents. Go to http://www.sun.com/products/networking/switches for additional information.

# <span id="page-13-1"></span>How to Obtain Updates From Sun

You can obtain updates and patches from your Sun authorized sales representative, service provider, or by downloading them from the SunSolve Online<sup>SM</sup> Web site at the following URL:

<http://sunsolve.sun.com/>

For patch information instructions, see the README file that accompanies each patch.

For downloads of released software, visit the Sun Download Center at the following URL:

<http://www.sun.com/downloads>

# <span id="page-14-0"></span>Contacting Sun Technical Support

If you have technical questions about this product that are not answered in this document, go to:

[http://www.sun.com/service/contacting](http://www.sun.com/hwdocs/feedback)

# <span id="page-14-1"></span>Sun Welcomes Your Comments

Sun is interested in improving its documentation and welcomes your comments and suggestions. You can submit your comments by going to:

<http://www.sun.com/hwdocs/feedback>

Please include the title and part number of your document with your feedback:

*Sun Secure Application Switch – Release Notes for v3.2.1*, part number 819-6643

# <span id="page-14-2"></span>New Features in This Release

The 3.2.1 release includes the following new software features.

- ["Configuration Synchronization" on page 4](#page-15-0)
- ["Behavior Change: Show runningConfig saveToFile Command" on page 4](#page-15-1)
- ["Behavior Change: Show switchservices chassis cpuLoad Command" on page 4](#page-15-2)
- ["Behavior Change: Default vRouter for Virtual Services" on page 4](#page-15-3)
- ["Long-Lived Sessions" on page 4](#page-15-4)
- ["SNAT Active Standby Behavior in Redundant Configuration" on page 5](#page-16-0)
- ["Outgoing DNAT IP Address Is the Same as Virtual Service IP Address" on](#page-16-1) [page 5](#page-16-1)
- ["Auto Dump" on page 5](#page-16-2)

# <span id="page-15-0"></span>Configuration Synchronization

For information about Configuration Synchronization, refer to the *Sun Secure Application Switch - Configuration and Implementation Guide*, part number 819-7595.

## <span id="page-15-1"></span>Behavior Change: Show runningConfig saveToFile Command

In version 3.2.1, the defaultValues and nameValuePairs are included by default when a show runningConfig saveToFile command is executed. In previous versions of the software, you had to manually set defaultValues and nameValuePairs to true to include this information.

## <span id="page-15-2"></span>Behavior Change: Show switchservices chassis cpuLoad Command

In version 3.2.1, the show switchservices chassis cpuLoad command no longer exists. Use the show switchservices chassis module command instead to perform similar actions.

## <span id="page-15-3"></span>Behavior Change: Default vRouter for Virtual Services

When creating a virtual service, the default vRouter has changed from system:shared to the user defined vRouter that is associated with the vSwitch.

### <span id="page-15-4"></span>Long-Lived Sessions

If long-lived session is enabled, up to 30,000 of a media module network processor's 500,000 active flow sessions can be reserved for long-lived usage. As new flows are required, the oldest inactive sessions are purged first. Long-lived sessions apply to L4SLB and L3SLB Virtual services. The default setting for long-lived sessions is disabled. When the feature is disabled, flow sessions will exist for 90 seconds with no activity. FWLB sessions are long-lived by default.

# <span id="page-16-0"></span>SNAT Active Standby Behavior in Redundant Configuration

In redundant configuration applications, the back-up switch now implements SNAT in standby mode so all SNAT traffic received at the back-up switch will be redirected to the master switch. The SNAT IP addresses must be the same between both switches.

## <span id="page-16-1"></span>Outgoing DNAT IP Address Is the Same as Virtual Service IP Address

A DNAT entry can have the same IP address as a virtual service.

# <span id="page-16-2"></span>Auto Dump

When an error occurs on a function card, the relevant log files are automatically created and generated.

# <span id="page-16-3"></span>Supported Hardware

The Sun Secure Application Switch consists of two hardware platforms.

- Sun N1000 Series includes the N1216 and the N1400 models.
	- The N1216 provides two pluggable Gigabit Ethernet (copper or fiber) ports, sixteen 10/100-Mbps ports, and a full complement of system and port status LEDs.
	- The N1400 provides 4 Gigabit Ethernet (copper or fiber) ports and a full complement of system and port status LEDs. The N1400 is rackmountable and operates on standard AC voltages (115 or 230 VAC) using a single power supply.
- Sun N2000 Series includes the N2120 and N2040 models.
	- The Sun N2120 provides 12 small form-factor pluggable (SFP) Gigabit Ethernet (copper or fiber) ports.
	- The Sun N2040 provides 40 10/100-Mbps ports and 4 SFP Gigabit Ethernet (copper or fiber) ports.

Both systems are rackmountable and operate on standard AC voltages (115 or 230 VAC) in either redundant or non-redundant power configurations.

For a review of the Sun Secure Application Switch hardware, refer to the *Sun Secure Application Switch – Getting Started Guide*.

### <span id="page-17-0"></span>Transceivers

Sun has tested the ports on the front of the system with the following transceivers, which are listed by type, vendor, vendor part number, and Sun X Option number.

Fiber

- FINSAR, FTRJ-8519P1 BNL, X2001A
- FINSAR, FTLF-8519P2BCL, X2001AZ
- FIBERXON, FTM-8012C-SLG, X2001AZ

Copper

- FINSAR, FCMJ-8521-3, X2002A
- FINSAR, FCLF8521-3, X2002AZ
- FIBERXON, FTM-C012R-LMG, X2002AZ

You can use other transceivers, but only the ones listed above have been fully tested. If required, you can purchase these transceivers from Sun or directly from approved vendors.

# <span id="page-17-1"></span>Software Information

This software release (V3\_2R1) works with both the N1000 Series and N2000 Series.

- If you currently have 2.0 software on your switch, refer to the section, ["Migrating](#page-18-0) [From Software Version 2.0 to Version 3.2.1"](#page-18-0), for upgrade information.
- If you currently have 3.0 or 3.1 software on your switch, refer to the section, ["Migrating From Software Version 3.0 or 3.1 to Version 3.2.1"](#page-24-0) for upgrade information.

# <span id="page-18-0"></span>Migrating From Software Version 2.0 to Version 3.2.1

This section is relevant only if you are upgrading an N2000 Series from version 2.0 software to version 3.2.1 software.

**Note –** The software version command allows you to specify the version of software used on the switch. In software version 2.x, this command automatically loaded the latest patch for the version of software specified. In version 3.2.1, the software version command explicitly loads the software version specified; it does not automatically include the latest patch.

## <span id="page-18-1"></span>Archiving a Version 2.0 Configuration

You can copy your configuration file for backup or archive purposes. You have two options:

- Make a copy of the cdb.dat file. Note that this file is machine-specific and can only be restored to the original machine on which it was used.
- **1. Telnet to the Sun Secure Application Switch.**
- **2. Access the directory containing the cdb.dat file**

sun(config)# cd/ftl0/config

**3. Copy the cdb.dat file to a local destination.**

sun(config)# **cp cdb.dat** *<cdbFileName.dat>*

**4. Make a "portable" configuration file using the show runningConfig command.** Be sure to enable the nameValuePairs option, similar to the following:

```
sun(config)# show runningConfig saveToFile <myConfig.txt>
password <myPassword> nameValuePairs true
```
**Note –** The cdb.dat file is copied into the /config directory but the text files is saved in the /ftl0/user/home directory.

## <span id="page-19-0"></span>Installing Version 3.2.1 Software

If you have version 2.0 software installed on your Sun Secure Application Switch and you want to upgrade to version 3.2.1 software, do the following:

**Note –** If you have software version V2\_0R4 or later, you can bypass Step 1 and proceed to Step 2.

**1. If you have software version V2\_0R3 or earlier, you must obtain and install the compression utility patch from SunSolve Online (119731) before upgrading to version 3.2.1.**

You can access the SunSolve Online Web site at the following URL:

http://sunsolve.sun.com

**2. Obtain and install the V3\_2R1 software release from the Sun Download Center.**

You can access the Sun Download Center Web site at the following URL:

http://www.sun.com/downloads

After the page loads, click Networking and scroll down to Network Connectivity, to access the software link.

**3. Reboot the switch.**

After installing the version 3.2.1 software, the configuration database will automatically be upgraded to the 3.x format.

**Note –** The .cdb file name will remain the same after the upgrade.

## <span id="page-19-1"></span>Importing a Version 2.0 Configuration

If you have installed version 3.2.1 onto a switch that was already equipped with version 2.0, the configuration database is automatically upgraded.

If you need to import a "portable" version 2.0 configuration into a version 3.x system, you can choose either of the following options:

■ Verify that the Interactive feature is turned off.

At the switch prompt, type the following text then press the Enter key:

sun(config)# **interactive off**

■ Import the running configuration with stopOnError set to false, similar to the following:

sun(config)# **import runningConfig FromFile** *<myConfig.txt>* **password** *<myPassword>* **stopOnError false**

- Perform the following manual edits detailed below.
- **1. Update any filterProfile rules that perform vSwitch or vRouter filtering.**

The vSwitchName and vRouterName fields have been combined into a single field vSwitchAndVRouter. The old value format looks similar to the following:

```
#
# Profiles to cause event filtering
#
rule position 1 action drop vSwitchName IDS vRouterName
default
```
The new value "vSwitch:vRouter" looks similar to the following:

rule position 1 action drop vSwitchAndVRouter IDS:default

**2. Update any objectRules that use the HTTP\_VERSION predicate variable.**

The HTTP\_VERSION variable has been removed and replaced with more refined variables.

- For objectRules used in requestPolicies, use REQUEST\_VERSION.
- For objectRules used in responsePolicies, use RESPONSE\_VERSION.

The old value is similar to the following:

```
#
# Expressions used to classify the application data stream
#
```

```
loadBalance objectRule name orVersion predicate {HTTP_VERSION
eq "1.0"}
```
The new value is similar to the following:

```
loadBalance objectRule name orVersion predicate
{REQUEST_VERSION eq "1.0"}
```
#### **3. Update any realServices that perform clientAddressTranslation.**

In this step, you have to change the following commands:

- **a. Change the** clientAddressTranslation enabled **command to** clientAddressTranslationMask 0.0.0.0
- **b. Change the** clientAddressTranslation disabled **command to** clientAddressTranslationMask 255.255.255.255

The old value format looks similar to the following:

```
#
# Real service parameters
#
loadBalance realService name rs-lnx1 hostName lnx1
clientAddressTranslation enabled proxyIpPool pipHR
```
The new value format looks similar to the following:

```
loadBalance realService name rs-lnx1 hostName lnx1
clientAddressTranslationMask 0.0.0.0 proxyIpPool pipHR
```
#### **4. Remove any lines for the loadBalance vsGroup.**

These lines might appear multiple times, since this action happens once for each vSwitch. The following is an example of what requires deletion:

```
#
# Virtual Service Group Configuration
#
loadBalance vsGroup name default virtualServices {vs1;vs2}
```
#### **5. Update the command for any advanced virtual service settings.**

In this step, you have to change the following commands:

**a. If** disableSynCookies **is present, reverse the value (change true to false or false to true). These lines might appear multiple times, up to once per virtual service.**

The old value format looks similar to the following:

```
#
Virtual service advanced settings
#
advanced ... disableSynCookies false ...
```
The new value format looks similar to the following:

advanced ... disableSynCookies true ...

**b. If** clientFirstProtocol **is present, reverse the value (change true to false or false to true). These lines might appear multiple times, up to once per virtual service.**

The old value format looks similar to the following:

# Virtual service advanced settings # advanced ... clientFirstProtocol true...

The new value format looks similar to the following:

advanced ... clientFirstProtocol false ...

#### **6. Remove any lines for TCP connections.**

These lines might appear multiple times, since this action happens once for each vRouter. The following is an example of what requires deletion:

```
#
# TCP Connections
#
tcp connections localAddress 0.0.0.0 localPort 22
remoteAddress 0.0.0.0 remotePort 0 state listen
tcp connections localAddress 0.0.0.0 localPort 23
remoteAddress 0.0.0.0 remotePort 0 state listen
tcp connections localAddress 0.0.0.0 localPort 80
remoteAddress 0.0.0.0 remotePort 0 state listen
tcp connections localAddress 0.0.0.0 localPort 443
remoteAddress 0.0.0.0 remotePort 0 state listen
tcp connections localAddress 10.8.170.123 localPort 23
remoteAddress 129.148.185.228 remotePort 1516 state
established
```
#### **7. Update the command for the OSPF advertisements.**

In this step, you have to change the following commands:

**a. Change the** advertise-ase **command to** advertise ase**.**

```
#
#OSPF advertise ASE routes
#
ospf advertise-ase staticRt enabled
#
```
The new value format looks similar to the following:

ospf advertise ase staticRt enabled

**b. Change the** advertise-nssa **command to** advertise nssa**.**

The old value format looks similar to the following:

```
#
#OSPF advertise NSSA routes
#
```
ospf advertise-nssa staticRt enabled # The new value format looks similar to the following:

```
ospf advertise nssa staticRt enabled
```
#### **8. Remove any lines for SSHd sessions.**

The following is an example of what requires deletion:

```
#
# SSH sessions
#
sessions clientIp 129.148.30.128 clientPort 33127 sesStatus
active
sessions clientIp 129.148.30.128 clientPort 33127
exit;
sessions clientIp 129.148.30.165 clientPort 41440 sesStatus
active
sessions clientIp 129.148.30.165 clientPort 41440
exit;
```
#### **9. Verify that the configuration file was imported correctly.**

sun(config)# show runningConfig password <MyPassword>

### **10. Remove advanced options for non-terminated virtualServices: L4SLB and TDLB** In this example:

#### **Incorrect:**

```
#
# Virtual Service configuration
#
loadBalance virtualService name L4SLB_VS appServiceType L4SLB \
ipAddress 10.1.0.213 serviceGroupName L4SLB_VS adminState \
enabled disableDelay 0 protocol TCP port 80 vRouter \
LB_ServiceLan:default clientSrcIPRange 0.0.0.0-255.255.255.255 \
synRateLimit unlimited
loadBalance virtualService name L4SLB_VS
#
# Virtual service advanced settings
#
```

```
advanced tcbTemplateKey 0 ipTos Normal xmtRetryLimit 4 estRetryLimit
4 \sqrt{ }shortRxTimer 32_seconds longRxTimer 64_seconds rcvWnd 20480 xmtRTT \
1500_msec smmStreamLimit 1xRcvWnd estShortTimeout ExpRetr \
rcvWndDisabled false rcvMss 1460 xmtMss 1460 enableHttpMode false \
initParseWithData false rxUseLongTime false disableSynCookies false \
clientFirstProtocol true
exit; exit;
Correct:
#
# Virtual Service configuration
#
loadBalance virtualService name L4SLB VS appServiceType L4SLB \
ipAddress 10.1.0.213 serviceGroupName L4SLB_VS adminState \
```

```
enabled disableDelay 0 protocol TCP port 80 vRouter \
LB ServiceLan:default clientSrcIPRange 0.0.0.0-255.255.255.255 \
synRateLimit unlimited
```
loadBalance virtualService name L4SLB\_VS

```
#
# Virtual service advanced settings
#
```
# <span id="page-24-0"></span>Migrating From Software Version 3.0 or 3.1 to Version 3.2.1

## <span id="page-24-1"></span>Configuration Modification

The functionality of the URI Path field used in object rules has changed in software version 3.2.1. If you are upgrading from software version 3.0 or 3.1 to 3.2.1 and object rules contain the URI\_PATH you must change the object rule expressions before upgrading.

In version 3.0 and 3.1, the URI\_PATH includes the path and filename. For example, if a file is archived as http://Host/Directory/File.html, the URI\_PATH is /Directory/File.html and the URI\_BASENAME is File.

In contrast, the URI\_PATH in software version 3.2.1 contains the characters after the host (or port number) and up to the file name, including the slash separator. For example, if your file is archived as http://Host/Directory/File.html, the URI\_PATH is /Directory/ and the URI\_BASENAME is File.

**Note –** The behavior of the URI Path as it pertains to object rules is the same in software versions 2.x and 3.2. Therefore, if you are upgrading from 2.x to 3.2.1, object rule expression changes are not required.

## Installing Version 3.2.1 Software

<span id="page-25-0"></span>**1. Obtain and install the V3\_2R1 software release from the Sun Download Center.**

You can access the Sun Download Center Web site at the following URL:

http://www.sun.com/downloads

After the page loads, click Networking and scroll down to Network Connectivity to access the software link.

**2. Reboot the switch.**

After installing the version 3.2.1 software, the configuration database will automatically be upgraded to the 3.0 format.

**3. Remove advanced options for non-terminated virtual services: L3SLB, L4SLB, FWLB, and TDLB.**

**Incorrect:**

```
#
# Virtual Service configuration
#
loadBalance virtualService name L4SLB VS appServiceType L4SLB \
ipAddress 10.1.0.213 serviceGroupName L4SLB_VS adminState \
enabled disableDelay 0 protocol TCP port 80 vRouter \
LB ServiceLan:default clientSrcIPRange 0.0.0.0-255.255.255.255 \
synRateLimit unlimited
loadBalance virtualService name L4SLB_VS
```

```
#
# Virtual service advanced settings
#
advanced tcbTemplateKey 0 ipTos Normal xmtRetryLimit 4 estRetryLimit
4 \sqrt{2}shortRxTimer 32_seconds longRxTimer 64_seconds rcvWnd 20480 xmtRTT \
1500_msec smmStreamLimit 1xRcvWnd estShortTimeout ExpRetr \
rcvWndDisabled false rcvMss 1460 xmtMss 1460 enableHttpMode false \
initParseWithData false rxUseLongTime false disableSynCookies false \
clientFirstProtocol true
exit; exit;
Correct:
#
# Virtual Service configuration
#
```

```
loadBalance virtualService name L4SLB_VS appServiceType L4SLB \
ipAddress 10.1.0.213 serviceGroupName L4SLB_VS adminState \
enabled disableDelay 0 protocol TCP port 80 vRouter \
LB_ServiceLan:default clientSrcIPRange 0.0.0.0-255.255.255.255 \
synRateLimit unlimited
loadBalance virtualService name L4SLB_VS
#
# Virtual service advanced settings
#
```
**Note –** The .cdb file name will remain the same after the upgrade.

### <span id="page-26-0"></span>Importing a Version 3.0 or 3.1 Configuration

If you have installed version 3.2.1 onto a switch that was already equipped with version 3.0 or 3.1, the configuration database is automatically upgraded.

If you need to import a "portable" version 3.x configuration into a version 3.2.1 system, you can choose either of the following options:

■ Verify that the Interactive feature is turned off.

At the switch prompt, type the following text then press the Enter key:

```
sun(config)# interactive off
```
■ Import the running configuration with stopOnError set to false, similar to the following:

```
sun(config)# import runningConfig FromFile <myConfig.txt>
password <myPassword> stopOnError false
```
Perform the following manual editsRemove on any non-terminated virtualServices: L3SLB, L4SLB, TDLB, FWLB

In this example:

```
#
# Virtual Service configuration
#
loadBalance virtualService name WMA-STREAM-HTTP_213
appServiceType L4SLB \
ipAddress 10.49.0.213 serviceGroupName WMA-STREAM-HTTP
adminState \
enabled disableDelay 0 protocol TCP port 80 vRouter \
LB_ServiceLan:default clientSrcIPRange 0.0.0.0-255.255.255.255
\setminussynRateLimit unlimited
loadBalance virtualService name WMA-STREAM-HTTP_213
#
# Virtual service advanced settings
#
```
# <span id="page-27-0"></span>System Management

Administrators can use multiple management tools to support the Sun Secure Application Switch in a network. These tools include:

- Command-Line Interface (CLI)
- Web interface
- SNMP applications

# <span id="page-28-0"></span>Command-line Interface (CLI)

The command-line interface (CLI) uses an industry-standard design that enables you to configure and manage the Sun Secure Application Switch by typing keyboard commands. You access the CLI over a direct console connection to the RS-232 port on the front of the system, or over a Telnet or SSH connection. A connection to the CLI is indicated by the sun> prompt on your screen.

The CLI uses a hierarchical design that enables you to move deeper into the command hierarchy as you build the configuration. The CLI uses the command prompt to display your current location within the hierarchy. Simple commands enable you to navigate to the appropriate context. See the *Sun Secure Application Switch – Command Reference* for information about the CLI and the Sun Secure Application Switch commands.

### <span id="page-28-1"></span>Web Interface

The Sun Secure Application Switch Manager Web interface is a graphical user interface (GUI) that enables you to configure and manage the Sun Secure Application Switch using a browser. The Web interface supports all management capabilities provided by the CLI. Instead of entering information on a command line, you navigate menus and supply information in data entry fields. See the *Sun Secure Application Switch – Online Help* for more information about the Web interface.

### <span id="page-28-2"></span>SNMP

The Simple Network Management Protocol (SNMP) enables you to communicate with the SNMP agent on the Sun Secure Application Switch system from a remote management station. This enables you to retrieve information about managed objects on the system as well as change configuration settings.

The Sun Secure Application Switch supports the following SNMP versions:

- SNMPv1
- SNMP<sub>v2c</sub>
- SNMPv3

The Sun Secure Application Switch supports the standard SNMP commands: GET, GETNEXT, GETBULK, SET. It does not, however, support any of the INFORM commands.

# <span id="page-29-0"></span>Supported Operating Systems and Web Browsers

The following operating systems and Web browsers have been tested and work with the Sun Secure Application Switch for version 3.2.1 software.

# <span id="page-29-1"></span>Operating Systems and Web Browsers

- Microsoft Windows (98, 2000, XP, Vista)
	- **Internet Explorer 5.5, 6.x, and 7.x**
	- Netscape<sup>TM</sup> 6.2, 7.x
	- $\blacksquare$  Mozilla<sup>TM</sup> 1.x
	- **Firefox 1.x and 2.x**
	- Opera 6.x, 7.x, 8.x, and  $9.x$
- Macintosh (OSX v10.1)
	- Internet Explorer 5.2
	- Netscape 7.x
	- Mozilla 1.x
	- $\blacksquare$  Firefox 1.x
- Red Hat Linux
	- Netscape 7.1
	- Mozilla 1.x
	- Opera 6.x
- Solaris (9 and 10)
	- Mozilla 1.4 and 1.7
	- Firefox 1.x

### <span id="page-29-2"></span>Flash Software

The minimum Macromedia Flash version required is version 6.0.65.0. Newer versions of Flash (such as 7.x, 8.x, and 9.x) also work.

# <span id="page-30-0"></span>Known Issues With This Release

This section describes the known problems, restrictions, and limitations in Release 3.2 (V3\_2R1) on the Sun Secure Application Switch. For tracking purposes, an internal Sun reference number is included at the end of each item in this section.

#### <span id="page-30-1"></span>ACLs

ACLs will not block traffic that is generated internally within the Sun Secure Application Switch, such as RIP advertisements, outgoing Spanning Tree BPDUs, etc. (2225/6351897)

The number of ACLs that can be applied to interfaces across the switch will vary with the complexity of the rules that are applied. If the internal table limits are exceeded, an error will be generated and reported through the syslog facility. (4226/156609)

Routed traffic on a single vRouter only hits either the ingress (inbound) or the egress (outbound) when it should hit both rules. The first rule loaded (either ingress or egress) will match the incoming packet flow. (6614/6351901)

#### <span id="page-30-2"></span>ARP

ARP responses with multicast MAC addresses are not automatically installed. To resolve this issue, manually enter the static ARP. For example, firewall clusters can be configured to send multicast ARPs.

If using VLANS, also manually add the multicast address to the VLAN by using the vlan address command, similar to the following examples:

```
sun(config-vswitch-backend-vRouter-default)# ip arp static 1.1.1.1
mac 01:00:00:00:00:01
```

```
sun(config-vswitch-backend vRouter-default)# vlan 10 address static
01:00:00:00:00:01 eth.11
```

```
sun(config-vswitch-backend vRouter-default)# vlan 10 address static
01:00:00:00:00:01 lag.server
```

```
(7274/6506711)
```
### <span id="page-31-0"></span>Configuration

When modifying load balance configurations on the target switch wild cards cannot be used. The desired parameter(s) need to be modified individually.

#### sun(config)# **vswitch testing loadBalance realService rs2|rs3 adminState disabled**

(7561/6505411)

Before using configuration synchronization in manual mode, you must disable autodump. Once the manual synchronizations are complete, autodump can be enabled. Failure to disable autodump prior to a manual synchronization results in false autodump occurrences. Do the following to disable autodump:

#### sun(config)# **switchServices chassis debug autoDump adminState disabled**

(7626)

### <span id="page-31-1"></span>Firewall Load Balancing

When defining firewall real services, create a static route on the switch for each of the firewalls. In the case where the firewall is the default gateway, a default route for each firewall should be defined. If a firewall real service is disabled or deleted the associated route for the firewall must be deleted as well. (7250/6483927)

#### <span id="page-31-2"></span>FTP

The FTP client on the switch is not accessible through the Web interface. The FTP client must be used within the CLI. (3778/6351865)

### <span id="page-31-3"></span>Health Checks

If you are using a script for Scripted Health Checks and one of the lines of the script fails, there is a potential for the CLI process to continually restart. This issue could happen for a variety of reasons, including an unresponsive server. If the CLI process is repeatedly restarting, correct the problem by removing the Scripted Health Check and use standard Health Checks. (7210/6471331)

If more than one service group is using the same Scripted Health Check and it is not explicitly defined, the service group fails due to a script failure. To avoid this issue, the path to the Scripted Health Check must be explicit within the Health Check configuration. The following is a correct example of an explicit Health Check:

sun(config-vSwitch-example loadBalance)# **healthCheckProfile hc.shrc script scriptFile /ftl0/user/local/shrc.tcl**

(7625/6592850)

### <span id="page-32-0"></span>Load Balancing

Opera Web browsers continue to request TCP data even when receiving a TCP-RST. This can cause the browser to appear hung. (2844/6351904)

UDP load balancing (including RADIUS and DNS) does not support frames with IP options. (4469/6351907)

For two or more FTPBL VirtualServices with the same IP address and different ports, you cannot assign the same or overlapping ftpDataPortRanges. (7552/6505412)

#### <span id="page-32-1"></span>Ports

Auto-negotiation does not work using the NS-83820 Fiber NIC and the Finisar SFF optical GBIC (part number FTRJ-8519-3). The SFF optical GBIC PicoLight, (part numbers: PL-XPL-00-S13-05 & PL-XPL-S23-28) will auto-negotiate with the NS-83820 Fiber NIC. (5682/6351875)

Jumbo frames directed to the switch IP address are dropped. (1665/6351881)

#### <span id="page-32-2"></span>**RealService**

If you attempt to disable a RealService or host that is used by a Virtual service (VS) with the longRxTimer value set longer than the default (64 seconds), an error message will be displayed. To disable the RealService, you must remove it from the service group, then disable it. (7328/6507197)

FWLB connections are long-lived, thus affecting the session counters for real services. The initial FWLB flow is persistent (long-lived), which counts as one connection. This causes the Cumulative Open Sessions and Current Open Sessions to increment. When more packets go through that same flow, a 90-second session flow is created, which also counts as an opened connection. These flows will also increment the Cumulative Open/Current Open Session counters. New flows with the same source/destination address, protocol and vRouter ID will hit the FWLB persistent entry and immediately create specific 90-second session flows (refreshed by traffic). The Cumulative Open/Current Open Session counters will increment. If traffic subsides, all the 90-second session flows time out, incrementing the Cumulative Closed Session counter, leaving the persistent FWLB flows still as open sessions. Then if the FW service is administratively disabled or deleted, those persistent flows are closed too. The Cumulative Open/Current Open Session counters then decrement to 0. (7555/6505413)

### <span id="page-33-0"></span>Routing

If a static ARP entry is deleted, the switch does not send an ARP request for the given host. To resolve this issue, ping the host from the switch and the ARP will be sent. (7124/6427618)

Directed broadcasts are not forwarded across IP interfaces. (2059/6351885)

The on-board traceroute command fails in an on-board IP interface. The ICMP ping command can be used. (5092/6351887)

The switch does not always respond to ICMP Address Mask requests properly. (3946/6351890)

OSPF type 2 AS external routes always use a metric of 1 regardless of the configured metric. (5693/6351891)

The switch will erroneously add a host route to the route table based on a received RIP update when the switch has already received a RIP update containing a route with a short mask for the same gateway. This compliance problem should have no negative network impact. (2457/6351892)

### <span id="page-33-1"></span>Traceroute and InterRealm Routing (IRR)

There exists two know issues with traceroute and InterRealm Routing:

- When traceroute is performed from an external host (PC) and the path uses IRR, ICMP TTL expired or port unreachable messages (when using UDP traceroute) are not sent back to the external client.
- When traceroute is performed from the external host to an IRR interface, the response comes from the destination IP address. This is incorrect since the packet sent had a TTL of 1 and the destination is 3 hops away. Each incremental router hop should send a response to the traceroute request. (6989/6505415)

### <span id="page-33-2"></span>Web Interface

Most browsers exhibit a security issue regarding the way basic authentication is implemented by continuing to send the old credentials after an error message is received. To avoid this issue, you must close the browser window used to connect to the switch to maintain security and prevent unauthorized access. Mozilla is the only browser that does not exhibit this issue. (1199/6351852)

Displaying statistics using line graphs will preserve all history of graphed data, which will continuously consume memory on your PC if left unattended. (2299/6351855)

Using the Web Interface, the dashboard has a slow memory leak, which is also present after the session times out due to inactivity. If the GUI is left open for long periods of time, such as overnight, this may cause workstation performance to deteriorate until the browser window is closed. (5927/6351858)

Online Help requires that JavaScript $TM$  is enabled on your Web browser. (2104/1351860)

# <span id="page-34-0"></span>Configuration Scaling

### <span id="page-34-1"></span>Management

System vSwitch:

- One management vRouter
- Four shared vRouters
- 100 user accounts (used for login access to the switch)
- 10 concurrent CLI sessions
- 10 concurrent HTTP management sessions

## <span id="page-34-2"></span>Virtualization

User-defined vSwitches:

- One user-defined vSwitch for the N2120, N2040, and N1400
- Ten user-defined vSwitches, with the optional virtualization key on the N2120, N2040, and N1400

## <span id="page-34-3"></span>L2 to L3 Scale

- Ports per LAG: 16
- $\blacksquare$  LAGs: 22
- Ports or LAGs: 44 per VLAN
- VLANs: 512 per vSwitch, 4095 total
- ARP entries: 3000 per vRouter
- ACL lists: 4 per vRouter
- ACL rules: 256 per ACL list
- IP interfaces: 128 per vRouter
- Static routes: 200 per vRouter
- MAC entries: 16,000 total

## <span id="page-35-0"></span>Load Balance Configuration

- Maximum number of virtual services: 1024 per vSwitch, 2048 total
- Service groups: 512 per vSwitch, 4096 total
- Hosts: 1024 per vSwitch
- Real services: 1024 per vSwitch, 8192 total
- Maximum number of real services in a service group:  $1024$
- Request policies: 1024 per vSwitch, 4096 total
- Response policies: 1024 per vSwitch
- Request transforms: 1024 per vSwitch
- Response transforms: 1024 per vSwitch
- Object rules: 1000 per vSwitch
- Configurable health checks: 512 per vSwitch
- Active health checks: 1024 per vSwitch
- Keep-alives (1 probe or 1 list of up to 5 HTTP probes): 1 per vSwitch
- 1024-bit certificates: 512 per vSwitch

**Note –** The scaling numbers outlined above are individually achievable, but maximum configurations combining all of the scale factors are not achievable.

# <span id="page-35-1"></span>Documentation Updates

This section describes updates to the Sun Secure Application Switch documentation. Please refer to the following Sun Web site for the most recent versions of the documentation for this product:

## <span id="page-36-0"></span>Configuration and Implementation Guide and Getting Started Guides (Translated Versions)

Table P-2 in the Configuration and Implementation Guides and all translated versions of the Getting Started Guide (part numbers 819-3966-12, 819-3967-12, 819- 3968-12, 819-3969-12, 819-3970-12, 819-3971-12, and 819-3972-12) contain outdated references to related documentation.

The correct references to related documents are shown below.

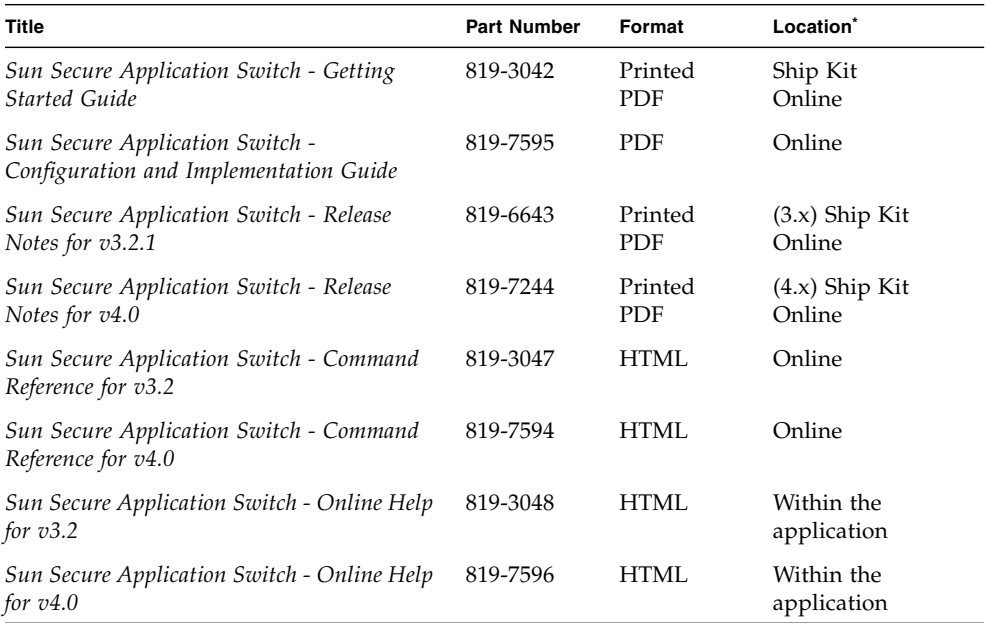

#### **TABLE P-2** Related Documentation

.<br>For 3.x, you can also order at no cost a Documentation CD (part number X3796A) that includes these documents. Go to http://www.sun.com/products/networking/switches for information

For 4.x, you can also order at no cost a Documentation CD (part number X3797A) that includes these documents. Go to http://www.sun.com/products/networking/switches for information.